# Sybase-PHP-Apache mini-HOWTO

## Tyson Lloyd Thwaites

tyson.lloydthwaites@ite.com.au

## Vertaald door: Ellen Bokhorst

bokkie@nl.linux.org

In deze HOWTO wordt uitgelegd hoe een Linux machine zo in te stellen dat daarop een Apache webserver draait met PHP om een Sybase-ASE database te kunnen benaderen.

## Inhoudsopgave

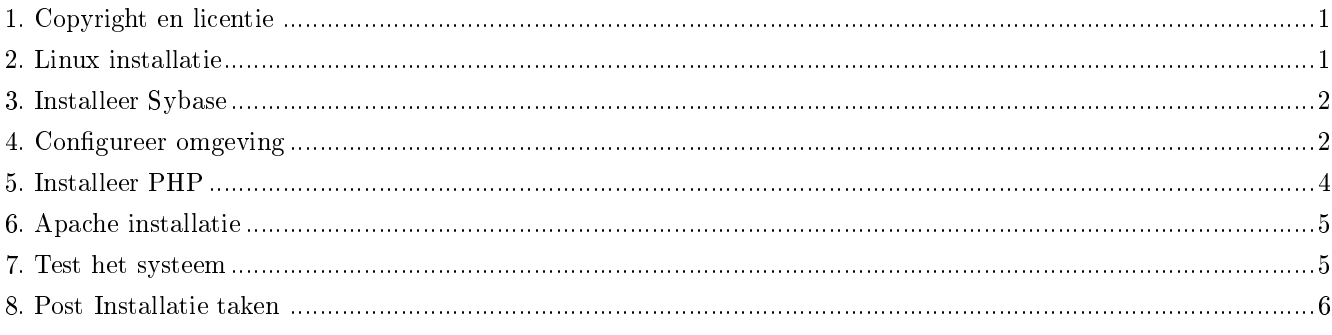

## <span id="page-0-0"></span>1. Copyright en licentie

Dit document is auteursrechtelijk beschermd 2001 door Tyson Lloyd Thwaites, en het is uitgegeven onder de voorwaarden van de GNU Free Documentation License, welke hierbij als referentie is ingesloten. Stuur feedback naar tyson.lloydthwaites@ite.com.au (mailto:tyson.lloydthwaites@ite.com.au).

## <span id="page-0-1"></span>2. Linux installatie

In deze howto wordt verondersteld dat je reeds een werkend Linux systeem tot je beschikking hebt. Deze howto is gebaseerd op een RedHat 6.2 systeem. Ik zou enige feedback over de installatie hiervan onder andere distro's erg waarderen.

Het eerste dat je moet doen is de rpms apache en mod\_php deïnstalleren. Probeer het volgende:

# rpm -e apache # rpm -e httpd # rpm -e mod\_php # rpm -e php

Hiermee zou je ze kwijt moeten raken. Geef voor de zekerheid de volgende opdracht:

# rpm -qa | less

<span id="page-1-0"></span>en controleer of er niets is dat te maken heeft met Apache of PHP dat is achtergebleven op je systeem.

### 3. Installeer Sybase

Download de Sybase-ASE bestanden vanaf linux.sybase.com (http://linux.sybase.com). Sybase-ASE 11.0.3.3 is gratis voor productie. In deze howto wordt gerefereerd naar die versie.

Installeer als eerste als root de Sybase RPMS:

# rpm -ivh sybase-ase-11\_0\_3\_3-6\_i386.rpm

- # rpm -ivh sybase-doc-11\_0\_3\_3-6\_i386.rpm
- # rpm -ivh sybase-ocsd-10\_0\_4-6\_i386.rpm

Voor informatie over de configuratie van Sybase, lees je de instructies in het bestand /opt/sybase/doc/howto/howtoase-quickstart.html. Dit is een zeer goed document, dus is hier geen extra informatie opgenomen.

#### Hint

Nadat je de voorbeelddatabase hebt geïnstalleerd, en er een select op hebt toegepast, kun je stoppen met het opvolgen van de instructies. De rest van de howto gaat over het deïnstalleren van de voorbeelddatabase, maar we willen het voor latere testdoeleinden bewaren.

#### NOOT

Een aantal mensen hebben problemen gemeld die ze tegenkwamen bij de wijze waarop de Sybase initscripts er proberen achter te komen waar de Sybase directory zich bevindt. Mocht je bij de uitvoering van het script sybinstall.sh de volgende foutmelding tegenkomen:

```
export: sybase-ase-11.0.3.3: not a legal variable name
```
dan moet je het script sybinstall.sh wijzigen. Open het script en zoek naar de volgende regels (zo ommenabij regel 104):

```
# export SYBASE=/opt/sybase
export SYBASE='rpm -q --queryformat \
  '%{installprefix}\n' sybase-ase-11.0.3.3'
```
Wijzig deze regels als volgt:

```
export SYBASE=/opt/sybase
#export SYBASE='rpm -q --queryformat \
# '%{installprefix}\n' sybase-ase-11.0.3.3'
```
<span id="page-1-1"></span>Hiermee wordt het SYBASE path hard-coded in /opt/sybase. Installeerde je Sybase ergens in een niet standaard path en kreeg je deze foutmelding, dan moet je dit path zodanig wijzigen dat het verwijst naar je Sybase directory.

## 4. Configureer omgeving

Na de installatie van Sybase, moet je de Linux omgeving instellen om clients toe te staan een verbinding met de dataserver te maken.

Het eerste wat we moeten doen is het instellen van bepaalde omgevingsvariabelen in /etc/profile. Open /etc/profile als superuser en plaats hierin de volgende regels:

```
export SYBASE=/opt/sybase
export SYBPLATFORM=linux
export LD_LIBRARY_PATH=$SYBASE/lib
export LC_ALL=default
export PATH="$SYBASE/bin:$PATH"
export DSQUERY=SYBASE
```
Vervolgens moet je de permissies van de Sybase directory wijzigen. Hiermee worden een aantal problemen gecorrigeerd waarbij PHP niet in staat is een verbinding te maken met de Sybase server. Start als superuser de volgende opdracht:

```
chown -R sybase:sybase /opt/sybase
```
Tik het volgende in om te testen of je Sybase omgeving werkt:

```
# su - nobody
$ isql -Usa -P
1> sp_helpdb
2> go
```
Als het goed is, krijg je een lijst met databases te zien. Om te testen of je de voorbeelddatabase kunt gebruiken, tik je in:

```
1> use pubs2
2> go
1> select * from titles
2> go
```
Als je een lijst te zien krijgt, dan heb je Sybase met succes ingesteld.

#### NOOT

Wellicht dat je het volgende nog moet doen om ervoor te zorgen dat PHP Sybase kan benaderen. Bewerk het bestand /opt/sybase/install/rc.sybase en verwijder de regel:

```
unset LANG; unset LC_ALL; \
```
Ik heb geen idee waarom die regel daar staat, maar het kan de boel flink in de war gooien.

#### NOOT

Een aantal mensen hebben problemen gemeld met de wijze waarop de Sybase initscripts de Sybase directory proberen te raden. Zie je de volgende foutmelding:

errorerwerqwerqwerwerwer

wanneer je sybinstall.sh of rc.sybase probeert uit te voeren, dan moet je ze wijzigen.

Wellicht dat je sybase ook toe wilt voegen aan de lijst met services die tijdens het booten worden uitgevoerd. Hiervoor voer je de volgende opdrachten uit:

# ln -s /opt/sybase/install/rc.sybase /etc/rc.d/init.d/sybase # ln -s /etc/rc.d/init.d/sybase /etc/rc.d/rc3.d/S15sybase # ln -s /etc/rc.d/init.d/sybase /etc/rc.d/rc3.d/K15sybase

Nu zal Sybase opstarten wanneer je in runlevel 3 boot.

#### NOOT

De noot voor

#### 4.1. Apache voorconfigureren

Download en pak de laatste Apache distributie uit. In de Apache directory roep je de volgende opdracht aan:

```
# ./configure --prefix=/usr/local/apache
```
Ik denk dat de 'prex' waarde opgeeft waar je je html bestanden wilt opslaan; Ik stel het gewoon in op hetzelfde als de installatiedirectory van Apace, waar Apache zijn bestanden plaatst wanneer je de opdracht 'make install' uitvoert.

## <span id="page-3-0"></span>5. Installeer PHP

Download de laatste PHP distributie en pak deze uit.

Ga naar de directory php en start het script configure op. Je moet bepaalde opties aan het script doorgeven. Om toegang tot Sybase in PHP te activeren heb je de optie --with-sybase-ct nodig. Je zult ook de te gebruiken webserverinterface moeten opgeven; in ons geval is dit Apache, dus gebruiken we --with-apache Laat --with-apache achterwege als je een CGI-versie van PHP wilt compileren, (wat ook erg handig is als een shellscript tool).

Hier is een volledig configure script met de twee bovengenoemde opties, als ook een aantal andere nuttige opties.

```
# ./configure --with-apache=../apache_1.3.19
  --with-sybase-ct=/opt/sybase --enable-bcmath --enable-calendar
  --enable-ctype --enable-exif --enable-ftp --enable-gd-imgstrttf
  --with-gd --enable-trans-sid --enable-shmop --enable-sockets
  --enable-sysvsem --enable-sysvshm --enable-wddx
```
Je zult het path naar apache moeten wijzigen in de directory waar je de apache distributie uitpakte.

Als het configure script met succes wordt doorlopen, dan kun je verdergaan met:

# make && make install

PHP zou zonder problemen moeten compileren. Nadat het is geïnstalleerd, moet je het bestand php.ini installeren:

# cp php.ini-optimized /usr/local/lib/php.ini

Nu moeten we nog een aantal zaken wijzigen in /usr/local/lib/php.ini. Stel de volgende parameters overeenkomstig de onderstaande gegevens in:

magic\_quotes\_sybase = on

sybct.min\_server\_severity = 11 sybct.min\_client\_severity = 11

Ik stel graag ook nog het volgende in:

```
register_globals = on
include_path=.:/usr/local/lib/php
```
<span id="page-4-0"></span>Je hebt de PHP-installatie nu voltooid.

## 6. Apache installatie

Ga nu terug naar de directory waar je apache hebt uitgepakt. Roep de volgende opdrachten aan:

```
# ./configure --activate-module=src/modules/php4/libphp4.a
```
# make && make install

Dit zou zonder problemen moeten worden doorlopen. Wanneer het klaar is, bewerk je het bestand /usr/local/apache/conf/httpd en haal je het commentaarteken voor de volgende regel weg:

```
AddType application/x-httpd-php .php
```
Hiermee vertel je apache dat PHP bestanden met de extensie. php mag verwerken. Wellicht dat je hier nog andere extensies aan toe wilt voegen, bv:

AddType application/x-httpd-php .php .php3 .html .htm

<span id="page-4-1"></span>Je hebt nu alle software die je nodig hebt en bent zover om je systeem te testen.

### 7. Test het systeem

Zorg eerst dat Apache en Sybase worden opgestart:

- # /usr/local/apache/bin/apachectl start
- # /opt/sybase/install/rc.sybase start

Ga nu naar de directory /usr/local/apache/htdocs. Maak een bestand aan met de naam test.php en plaats hierin de volgende inhoud:

```
<?php
        $con = sybase_connect("SYBASE", "sa", "");
        sybase_select_db("pubs2");
        $qry = sybase_query("select * from titles", $con);
        echo sybase_result($qry, 1, 1);
        sybase_close($con);
?>
```
Sla het bestand op en vraag dan de volgende URL op in je browser:

http://localhost/test.php

Als je wat tekst te zien krijgt, dan gefeliciteerd! Je hebt een volledige Linux/Apache/PHP/Sybase-ASE installatie. Zo niet.... Controleer of je daadwerkelijk de pubs2 database hebt geïnstalleerd. Als je hier niet zeker van bent, probeer dan:

```
# isql -Usa -P < /opt/sybase/scripts/installpubs2
```
Email me (mailto:tyson.lloydthwaites@ite.com.au) als er problemen zijn. Stuur me (alsjeblieft!) je correcties of aanvullingen, maar e-mail me pas als je alles in deze howto hebt geprobeerd! Bedankt.

### <span id="page-5-0"></span>8. Post Installatie taken

Slaak allereerst een zucht van verlichting als je eenmaal een werkend systeem hebt. (ik raad je ook aan iets te eten). Hierna heb je nog een aantal taken uit te voeren.

Het EERSTE dat je zou moeten doen is het wijzigen van het wachtwoord van de gebruiker 'sa'. Standaard is dit wachtwoord leeg. Typ voor het instellen van een wachtwoord voor sa het volgende in isql:

1> sp\_password null, 'new\_pass123', 'sa' 2> go

Hiermee zal het wachtwoord worden ingesteld. Je zult dit nu als een parameter aan sybase\_connect door moeten geven. Je zult het ook op moeten geven als isql wordt opgestart, wat je kunt doen met de '-P' switch.

#### NOOT

Zodra je een wachtwoord hebt ingesteld, kun je het niet ongedaan maken. (Sybase vereist een minimum van zes tekens voor een wachtwoord, dus " zal niet worden geaccepteerd.)

Wellicht dat je ook de Windows client tools wilt installeren. Deze zijn te vinden op een CD als je ASE van Sybase kocht. Als je echter de vrije 11.0.3.3 versie gebruikt, dan kun je een demo van ASE 12.0 voor NT downloaden en alleen de 'ASE Plugin voor Sybase Central' , 'ASE ODBC Driver', en 'Sybase Central' componenten installeren.

Ik ben niet zeker van de licentiekwesties die het gebruik van de clients met zich meebrengt als je ASE niet hebt gekocht. Alhoewel ik niet denk dat het een probleem zal zijn, zou je direct contact op moeten nemen met Sybase als je hier zeker van wilt zijn.

Ik sta open voor meer aanwijzingen voor in deze sectie.